# INICIO

Debe especificar el porcentaje de créditos (Este documento se solicita en el departamento de **Gestión Escolar**).

Este documento lo encuentras en la biblioteca de descarga en la pagina, solo le pondrás tus datos y la fecha del día que lo envías por correo electrónico.

#### Descárgalo en

## ALUMNO

CONSTANCIA DE ESTUDIO ORIGINAL

## CURP

1.

Estar inscrito en **CUARTO** semestre; **SIN ADEUDOS DE** MATERIAS. SOLICITUD DE

2.

3

 $\mathcal{S}_{\mathcal{A}}$ 

4.

5.

#### CONSTANCIA DE VIGENCIA DE DERECHOS

6.

### SOLICITUD INDIVIDUAL

7.

Deberás entregar la documentación vía correo electrónico, indicando en el asunto **REGISTRO DE SERVICIO SOCIAL A DISTANCIA**

Estar vigente en el Seguro Social ya sea del IMSS o ISSSTE. consultalo en:

# SERVICIO SOCIAL ALUMNOS 4to SEMESTRE

El formato lo podrás 0000000 descargar de la pagina. ( tendrá que estar firmada por el jefe de academia o del área y firmada por el alumno).

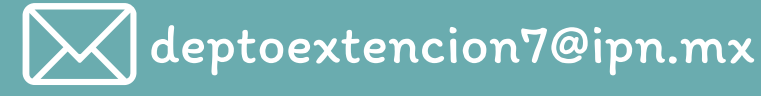

### DICTAMEN

<https://www.gob.mx/curp/>

VIGENCIAIMSS

### CAPTURA DE PANTALLA DE REGISTRO

Deberá tener una fotografía tamaño infantil B/N o color.

8.

captura de pantalla de tu registro del SISS (para verificar que te [registraste](https://www.gob.mx/curp/) de manera correcta)

**[SISS](https://serviciosocial.ipn.mx/accion/AceptaPrerregistroPrestadorSS.do)**

Se descarga de la pagina, servirá para la solicitud de dictamen.